## BUSINESS REGISTRATION

RIGHT OF WAY CONTRACTORS AND GENERAL CONTRACTORS WORKING IN RIGHT OF WAY

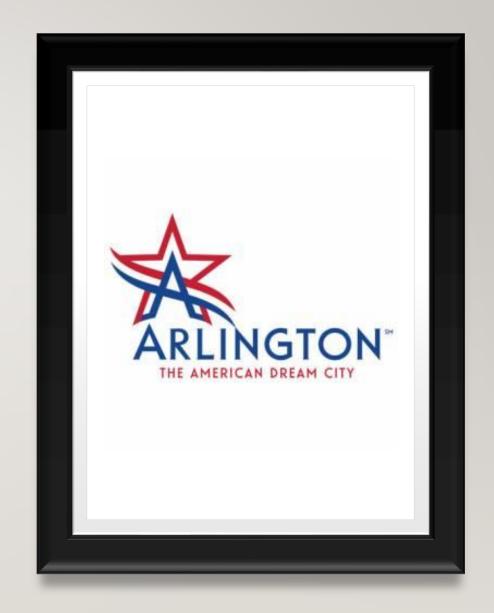

### AGENDA

- Arlington has a new process for permitting and tracking work in the City's right of way
- Business Registration through ArlingtonPermits.com
  - Application
  - Application statuses
  - Fee payment
- Maintaining the Contractor List
  - How to look up a Business Registration (BR) number
  - Keeping the list current

## New Process for Permitting and Tracking Work in the Right of Way

- A contractor doing work in the ROW is required to have a current Business Registration
- Contractors working in the ROW will be able to maintain their list of sub-contractors in ArlingtonPermits.com
- Contractors will be able to submit required documentation online

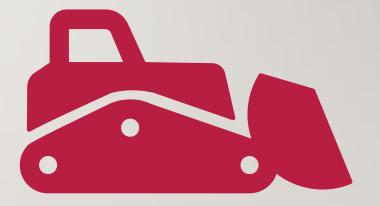

## BUSINESS REGISTRATION

- The City has on an online process for ROW permit applications through ArlingtonPermits.com
- To apply for Right of Way Permits you will need a Business Registration (BR) available through ArlingtonPermits.com
- Create a Login if you do not already have one in ArlingtonPermits.com
- To begin Logon to ArlingtonPermits.com. Click on "APPLY," select Registrations and Licenses, click on "Business Registration"

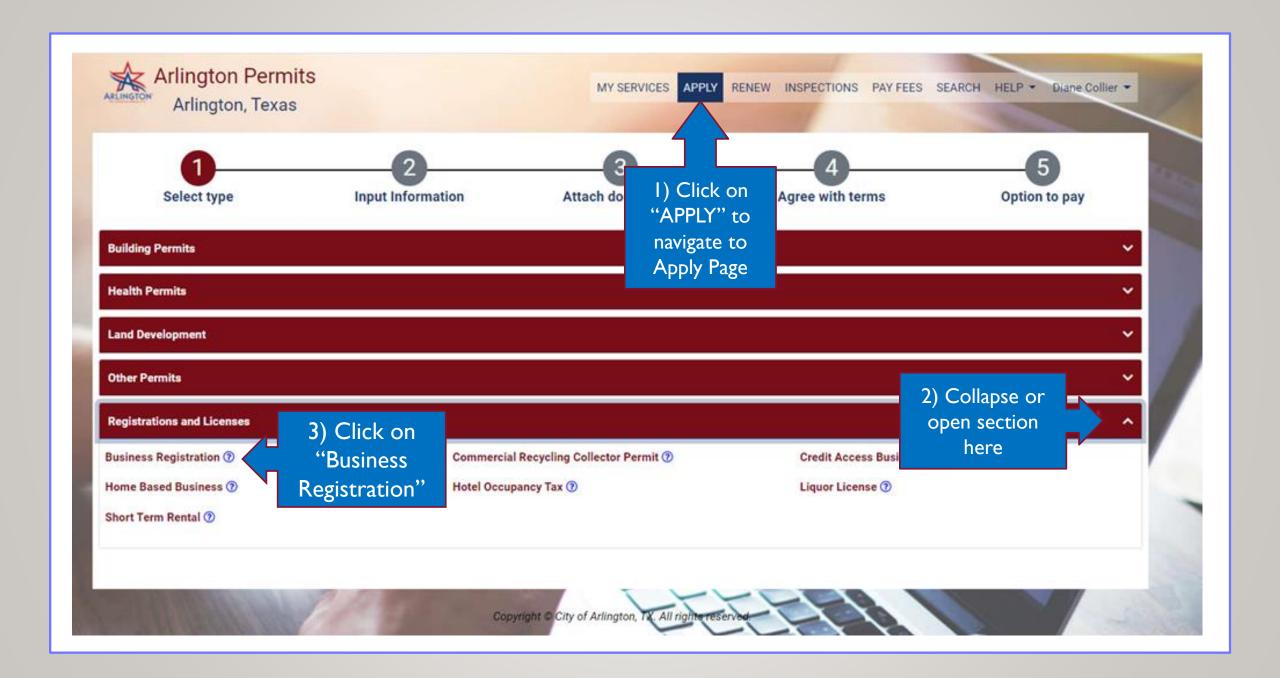

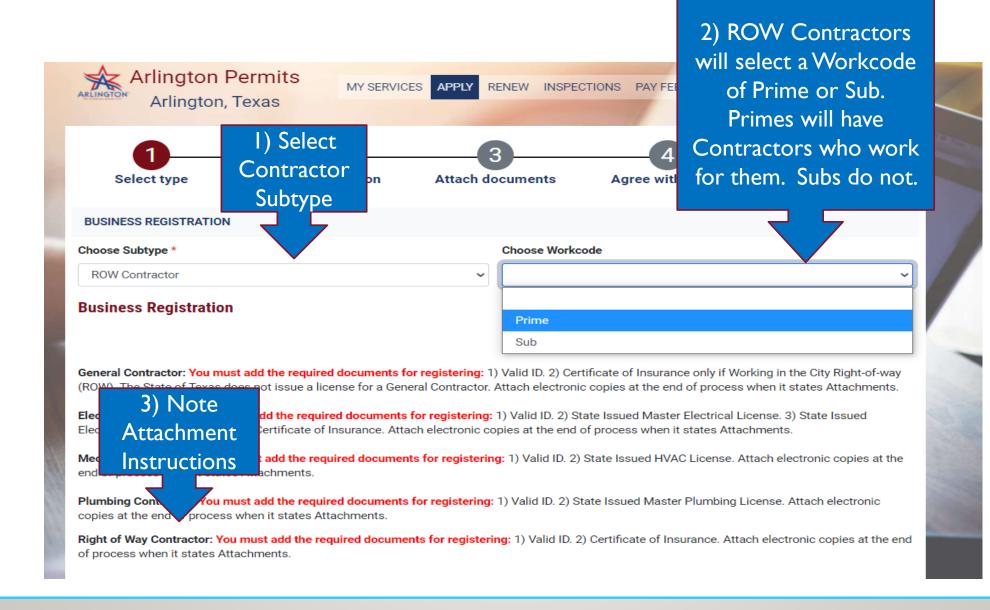

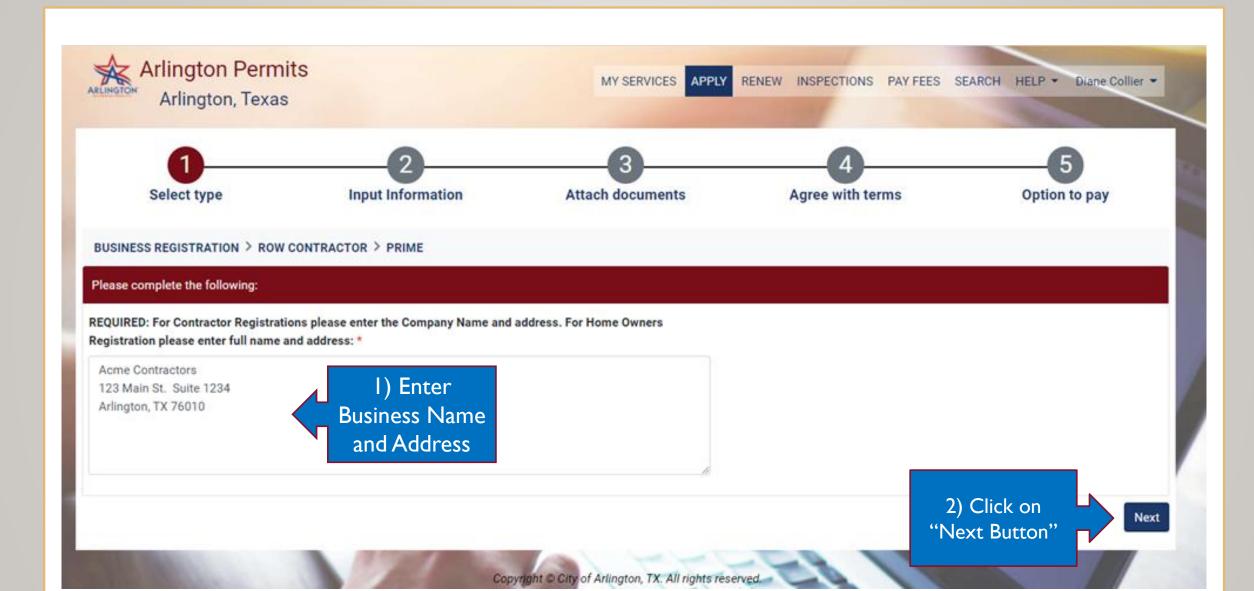

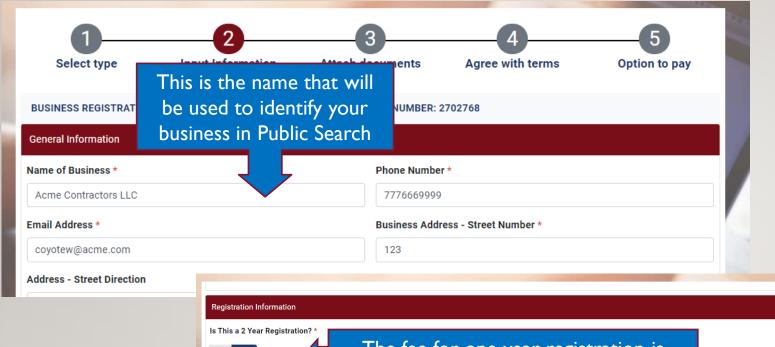

Complete Form, required items are marked with a red asterisk.

When form is completed, click "Next."

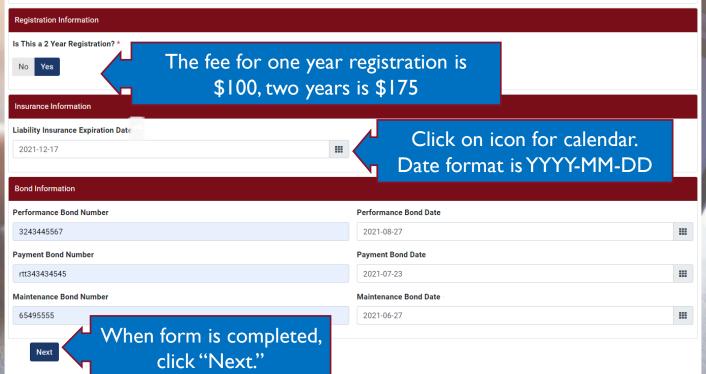

Following the information form in Attachments. Click "Add New" to add attachments or Continue to confirm application.

Attachments can be added after the application is submitted.

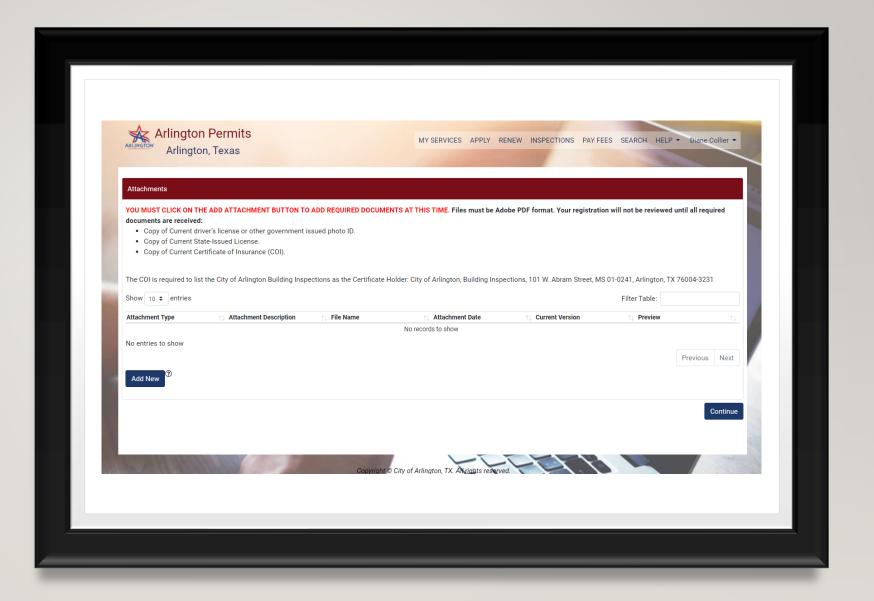

## Insert Attachment Screen.

Existing attachments are displayed here.

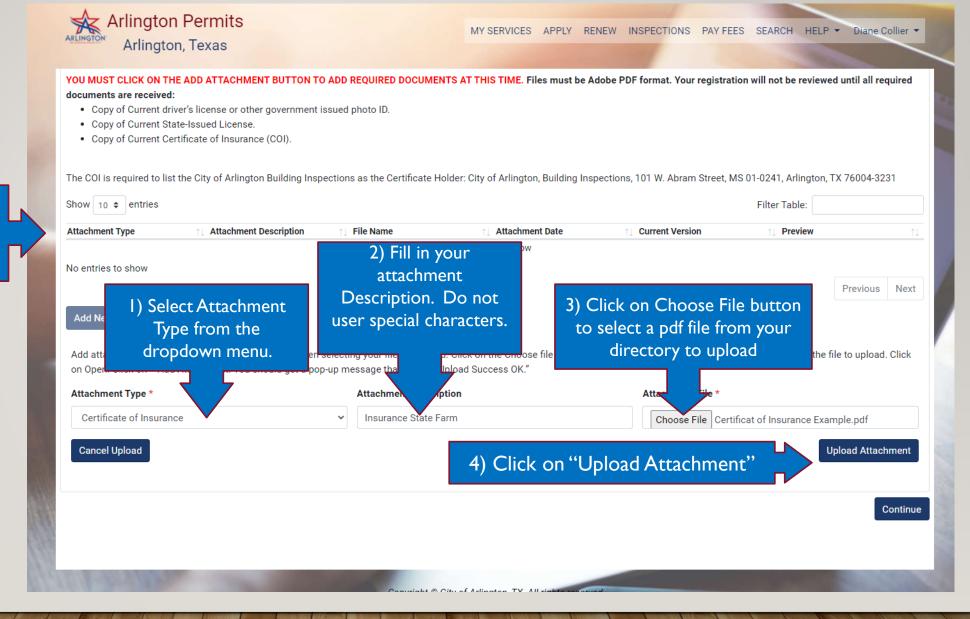

#### Attachments

System will notify you whether upload is successful or not.

YOU MUST CLICK ON THE ADD ATTACHMENT BUTTON TO ADD REQUIRED DOCUMENTS AT THIS TIME. Files must be Adobe PDF format. Your registration will not be reviewed until all required documents are received:

- . Copy of Current driver's license or other government issued photo ID.
- · Copy of Current State-Issued License.
- . Copy of Current Certificate of Insurance (COI).

The COI is required to list the City of Arlington Building Inspections as the Certificate Holder: City of Arlington, Building Inspections, 101 W. Abram Street, MS 01-0241, Arlington, TX 76004-3231

Show 10 ♦ entries Filter Table: Attachment Type **Attachment Description Attachment Date Current Version** File Name Preview Certificate of Insurance Certificat of Insurance Example Insurance State Farm 2021-08-19 09:20 Yes Preview Showing page 1 of 1 Preview allows you to Click "Add New" download and view your files. Add New to upload another file.

Click "Continue" when you have completed uploading files.

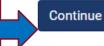

### System will display the "Attachment List" again and allow you to add more files. Click "Next" to continue.

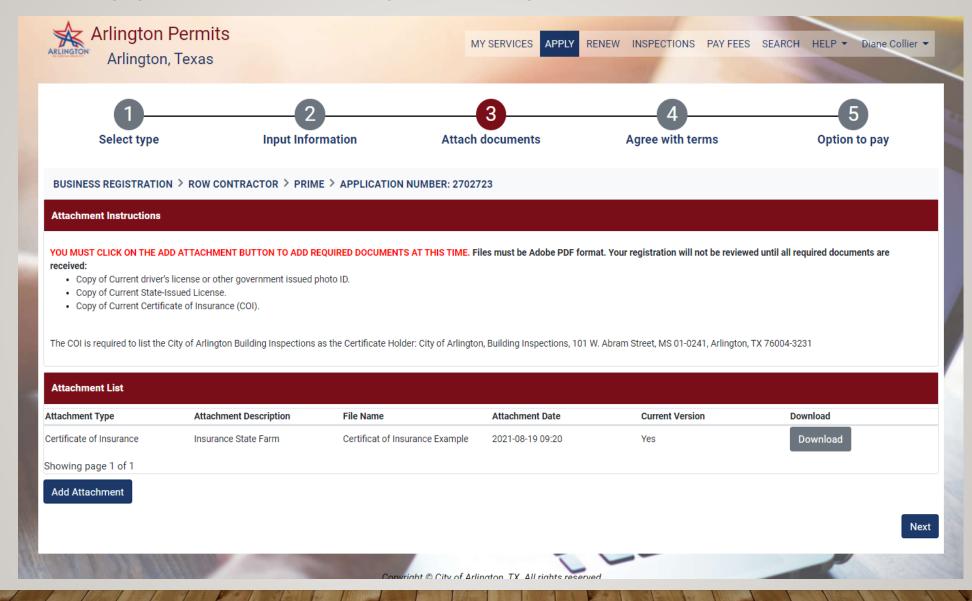

### Click green button, "I Agree," to submit application.

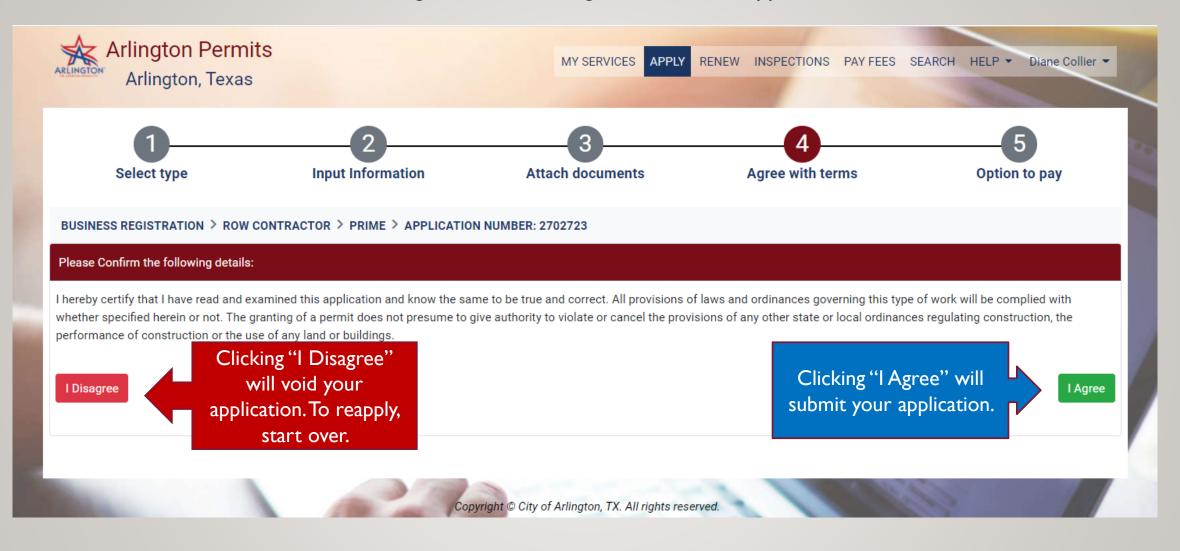

# Successful Application

Your application is ready for review. You may be notified to submit additional information. Fees will be billed at the close of the review process.

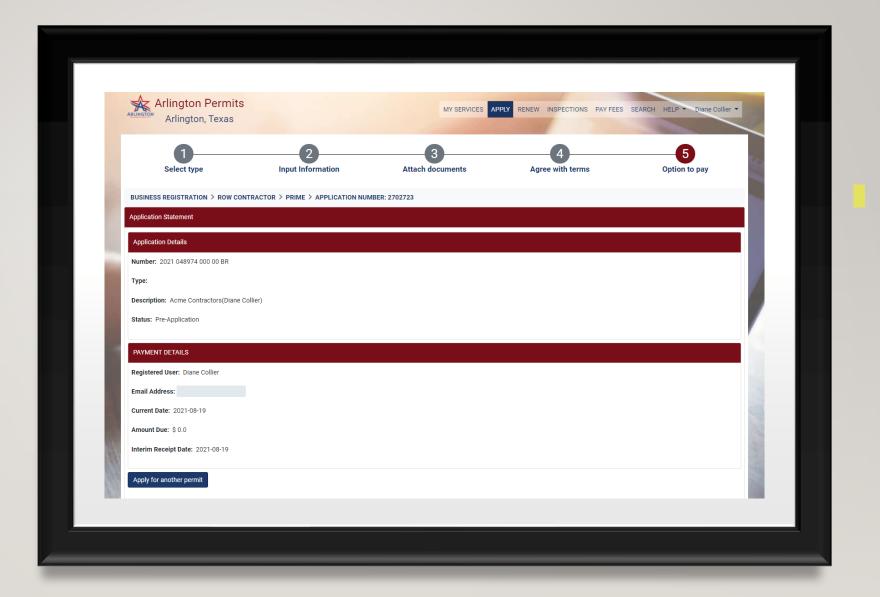

### **APPLICATION STATUS**

- Pre-Application Application has been successfully submitted
- Application Incomplete Additional information required. You should receive an email stating what additional information is required.
- Pending Additional information has been received for review.
- Pending Payment Application has been approved. Fees can be paid through Arlington Permits.com.
- Active Business Registration is complete, and fees have been paid.

### Application Status of your BR is listed on My Services, in the My License and Registration section.

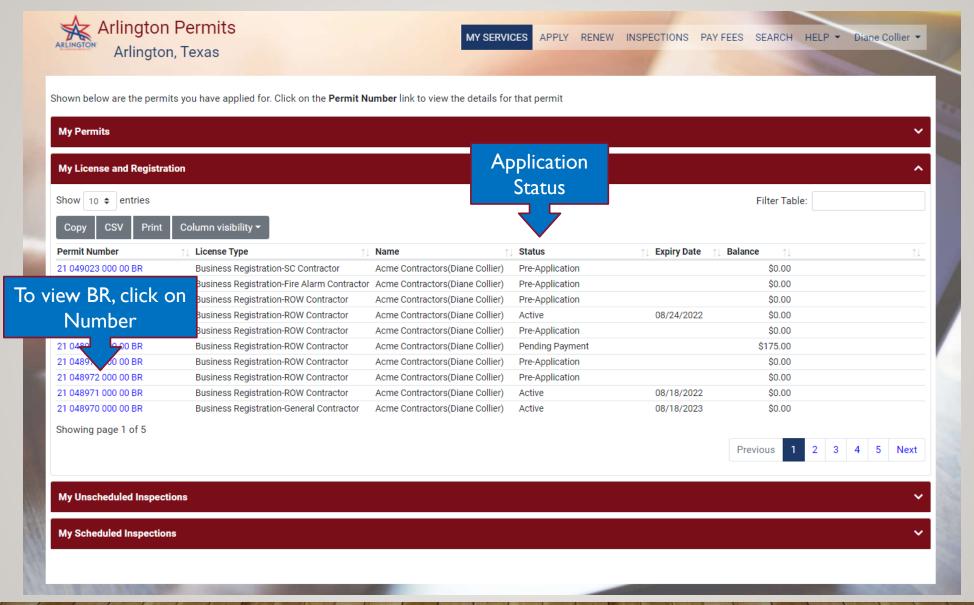

To add attachments to your existing application, open the BR and navigate to the Attachment List. Click on the Modify Attachments button. Adding an attachment will work the same as shown in the initial application.

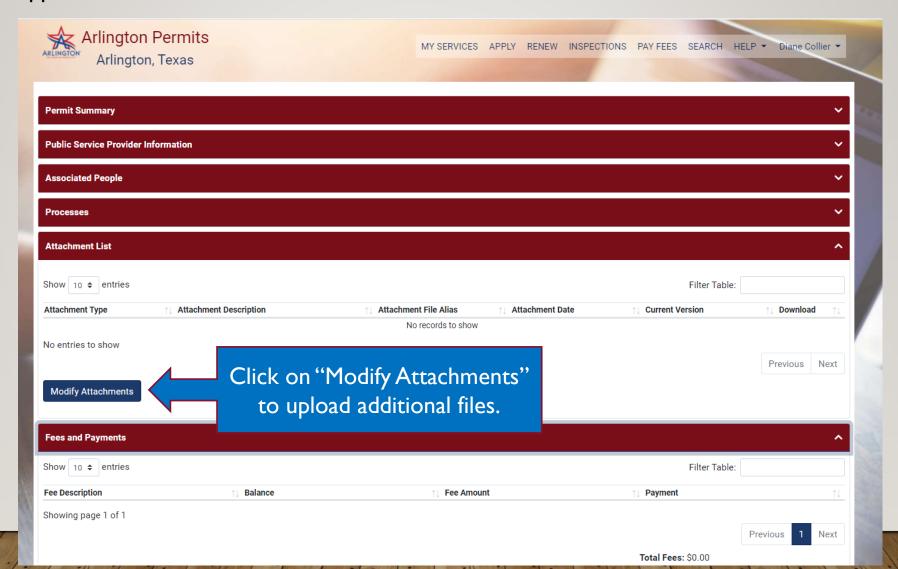

### To Pay Fees.

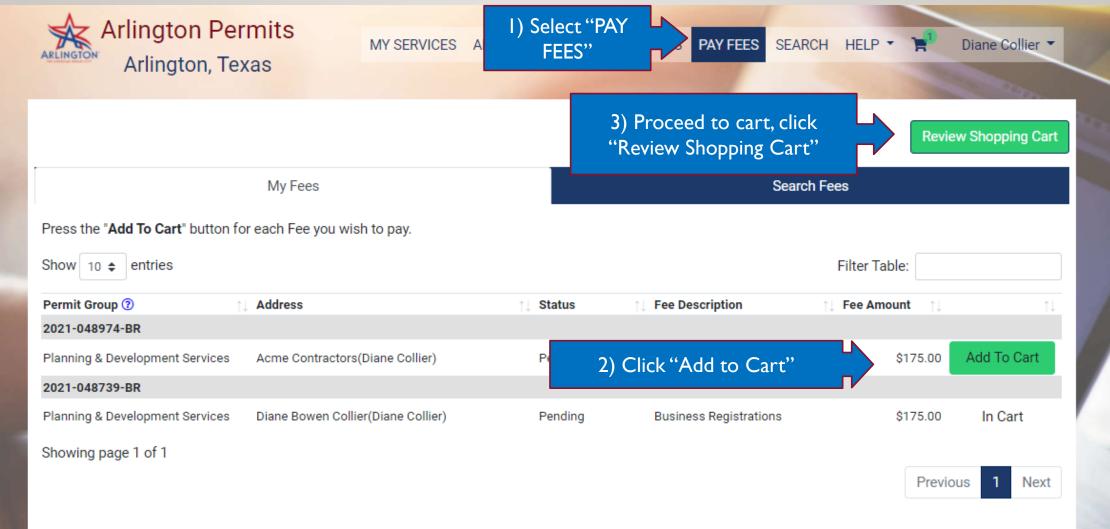

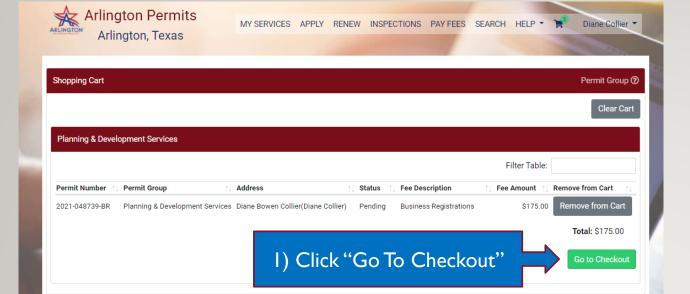

### Shopping Cart

2) Select ACH or Credit Card

| *                           | Arling      | gton Permits                   | MY SERVICES APPLY RENEW INSPECTIONS PAY FEES SEARCH HELP T Diane Collier T                                  |  |  |  |
|-----------------------------|-------------|--------------------------------|----------------------------------------------------------------------------------------------------|--|--|--|
| ARLINGTO                    | Arli        | ngton, Texas                   |                                                                                                    |  |  |  |
| Fees                        |             |                                |                                                                                                    |  |  |  |
| Total An                    | nount to Pa | ay: \$175.00                   |                                                                                                    |  |  |  |
| Paymen                      | t Method *  |                                |                                                                                                    |  |  |  |
|                             |             |                                | <b></b>                                                                                                    |  |  |  |
| 1                           |             |                                |                                                                                                    |  |  |  |
| ACH Transaction             |             |                                | rom a bank account, you must communicate with your bank to authorize these payments.                        |  |  |  |
| Credit Card                 |             |                                | tions. To ensure your debit payments are successful, you should:                                            |  |  |  |
| 1. Speak                    | with your   | bank before setting up a debit | payment.                                                                                                    |  |  |  |
| 2. Provid                   | de the ACH  | Company ID and name below      | to your bank for the type of payment you need to make.                                                      |  |  |  |
| Biller Group Biller ID Name |             |                                | ACH Company ID                                                                                              |  |  |  |
| ATX                         | CCS         | Code Compliance Services       | E756000450                                                                                                  |  |  |  |
| ATX                         | FPD         | Fire Prevention Dept. Inspect  | tions F756000450                                                                                            |  |  |  |
| ATX                         | PAP         | Police Alarm Permits           | G756000450                                                                                                  |  |  |  |
| ATX                         | PMT         | Planning & Development Ser     | vices H756000450                                                                                            |  |  |  |
| Note: If                    | vou don't n | provide the ACH Company ID an  | nd name, your bank may reject the payment and the City of Arlington may send you a bill for the amount due, |  |  |  |
|                             | 5 5         | and interest                   | to harne, your bank may reject the payment and the only of Annington may bend you a bin for the amount ade, |  |  |  |
|                             | ,           |                                |                                                                                                    |  |  |  |
|                             |             |                                |                                                                                                    |  |  |  |
| Previou                     | s           | (3) Go                         | to Bank Payment Page Proceed to Secure Payment Page                                                         |  |  |  |
|                             | - P         | 3) 33                          | to Barner a/ment rage                                                                                       |  |  |  |

### MAINTAINING THE SUB-CONTRACTOR LIST

- Sub-Contractor lists will be maintained on the Business Registration (BR) on ArlingtonPermits.com
- You will need the contractor's City Registration number (BR Number) to include the company in your list. Registration Number is available for look up on ArlingtonPermits.com
- The contractor list includes start and end dates. To indicate when a contractor is no longer authorized to work on your projects, add an "Authorized To" date. Dates can be modified.
- Contractor list is only available on Active BRs
- Contractors can not be deleted

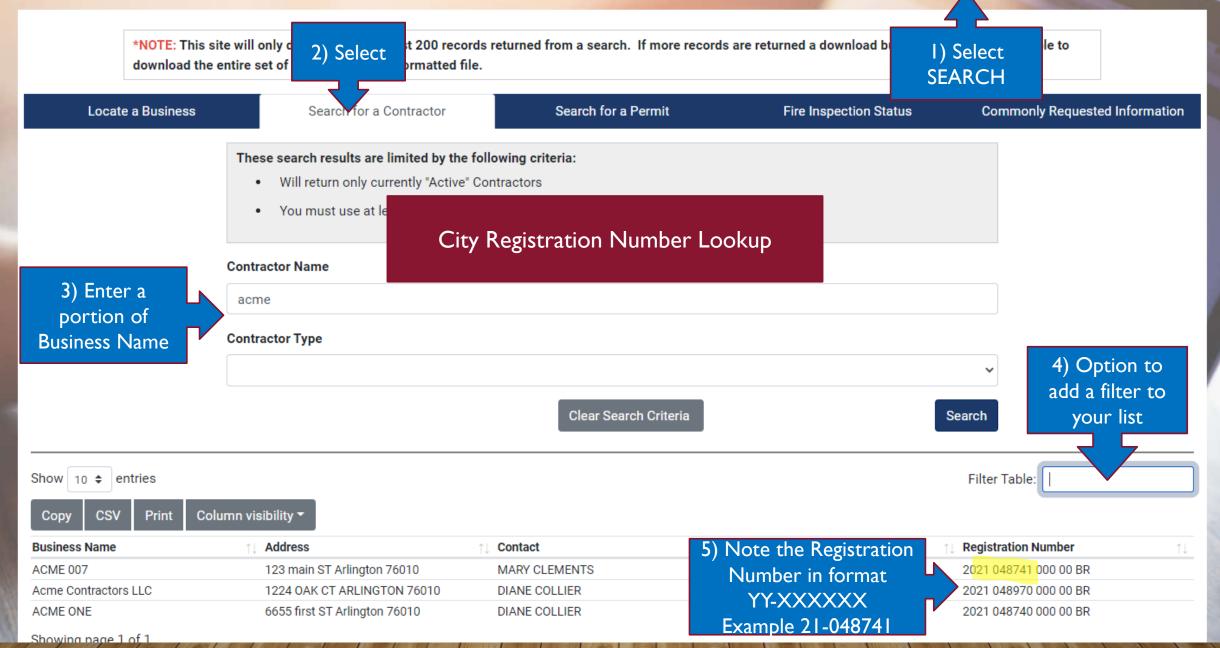

HELP ▼

Diane Collier -

Select BR from My Services (Slide 16), in the My License and Registration section. Scroll down BR to Contractors Section.

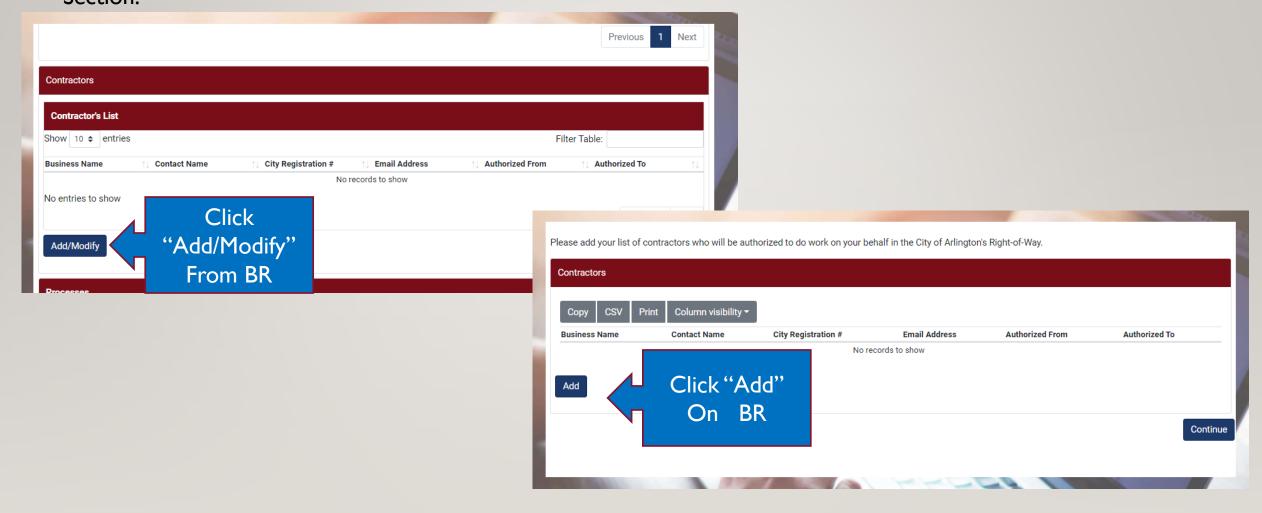

# COMPLETE CONTRACTOR FORM

- Contact Name, City Registration, and Email
   Address are required
- City Registration Format is YY-XXXXXX
  - Example, if BR is "2021 049011 000 00 BR" you would enter 21-049011
- "Authorized From" and "Authorized To" date format is YYYY-MM-DD, click on icon for calendar
- Click "Save" when complete
- System will auto fill Business Name based on City Registration #

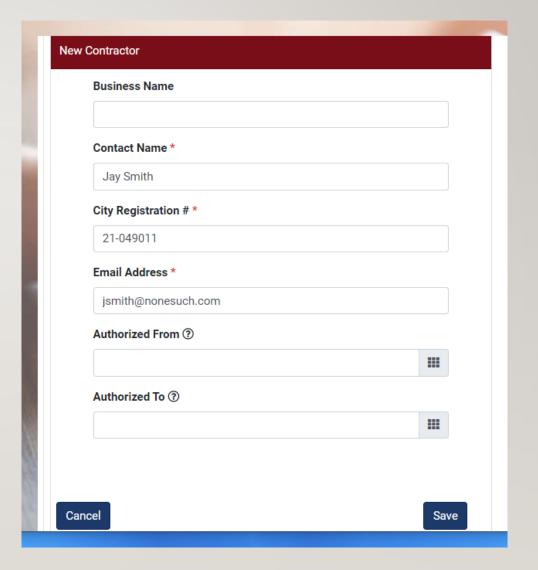

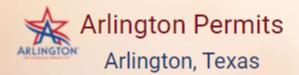

APPLY RENEW INSPECTIONS PAYFEES SEARCH HELP \* Diane Collier -

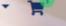

August 2021

Su Mo Tu We Th Fr Sa

17 18 19

22 23 24 25 26 27 28

29 30 31 1

28 29

10 11 12 13 14

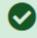

Sub-Contractor successfully added

Please add your list of contractors who will be autho

enter next

Contractor

System will notify you when your Contractor is successfully added.

n's Right-of-Way.

### Contractors

Add

| Business Name                         | Contact<br>Name | City Registration # | Email Address | Authorized From |            |
|---------------------------------------|-----------------|---------------------|---------------|-----------------|------------|
| CITY OF ARLINGTON(CLAUDIA<br>STEWART) | Diane Collier   | 21-048792           |               | 08/09/2021      | <b>!!!</b> |
| Click "Add"                           |                 |                     |               |                 |            |

Dates can be changed, other information can not Click Icon for pop up Calendar,

Continue

1 of 1

When finished adding Contractors, click "Continue"

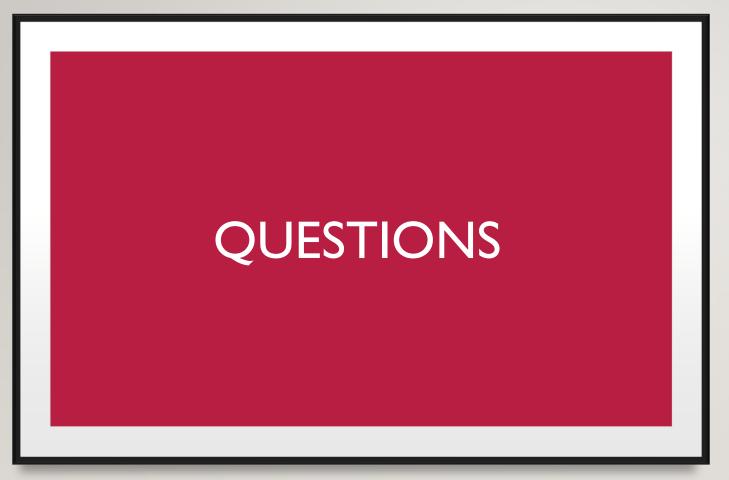

**CONTACT:** 

**STUART YOUNG** 

STUART.YOUNG@ARLINGTONTX.GOV

817-459-6581